# **PEMBUATAN WEB BASE SIMULATOR PLANT DENGAN PLC UNTUK KULIAH PRAKTIKUM SECARA DARING**

## **Muhamad Anda Falahuddin<sup>1</sup> , Muhammad Arman<sup>1</sup> , Farash Arya Pratama<sup>2</sup> , Muhammad Rasyid**   $Ali<sup>2</sup>$

<sup>1</sup>Dosen Jurusan Teknik Refrigerasi dan Tata Udara, Politeknik Negeri Bandung <sup>2</sup>Mahasiswa Jurusan Teknik Refrigerasi dan Tata Udara, Politeknik Negeri Bandung Email: [m.andafalahuddin@polban.ac.id](mailto:m.andafalahuddin@polban.ac.id)

#### **Abstrak**

*Kondisi pandemic COVID-19 membuat kegiatan perkuliahan bergeser menjadi kuliah secara daring. Untuk kegiatan perkuliahan teori relative lebih mudah dilakukan, namun untuk kegiatan praktek diperlukan sarana untuk dalam bentuk suatu simulator plant. Pada penelitian ini buat suatu simulator plant berbasis web dengan menggunakan PLC Logo! Siemens. Tahap awal dari proses ini adalah pembuatan simulator dengan menggunakan PLC Logo! secara local. Simulator ini menggambar hubungan sejumlah input digital dan output digital, yang diprogram menggunakan perangkat lunak Logo! Softcomfort. Selanjutnya dikembangkan web base simulator dengan menggunakan perangkat web editor, sehingga simulator yang dibuat dapat diakses melalui akses web oleh mahasiswa. Pengujian yang dilakukan meliputi pengujian fungsional secara local dan pengujian akses perangkat secara daring oleh mahasiswa. Hasil Pengujian menunjukkan bahwa web base simulator plan ini dapat digunakan sebagai alat bantu praktikum daring dalam lingkungan terbatas.*

*Kata kunci: Web server, simulator, PLC*

## *Abstract*

*The COVID-19 pandemic condition has made lecture activities shift to online lectures. For theoretical lectures, it is relatively easy to do, but for practical activities, facilities are needed in the form of a plant simulator. In this research, create a web-based plant simulator using PLC Logo! Siemens. The initial stage of this process is to create a simulator using the PLC Logo! locally. This simulator draws the relationship of a number of digital inputs and digital outputs, programmed using the logo software! soft. Furthermore, a web base simulator is developed using a web editor, so that the simulator can be accessed through web access by students. The tests carried out include functional testing locally and online device access testing by students. The test results show that the web base simulator plan can be used as an online practicum tool in a limited environment*

*Keywords: Web server, simulator, PLC* 

# **1. Pendahuluan**

Kondisi Pandemi COVID-19 mengubah beberapa hal mendasar terkait kegiatan belajar mengajar. Mahasiswa dan dosen tidak lagi berada pada satu ruang pembelajaran atau lab yang sama. Mahaiswa dan dosen terpisah oleh jarak tertentu. Pembelajaran daring merupakan pilihan utama kegiatan belajar mengajar menggantikan kegiatan belajar mengajar di dalam kelas. Untuk kegiatan belajar yang menyangkut teori, pembelajaran daring dapat dilakukan *relative* mudah. Materi pembelajaran teori dapat disampaikan dalam bentuk file yang dikirim melalui media sosial, *google classroom* atau *platform elearning* lainnya. Untuk keperluan praktikum tantangan menjadi lebih kompleks, mengingat tidak tidak saja dari sisi mahasiswa diperlukan akses ke jaringan internet, namun juga diperlukan juga diperlukan sebuah model dari kegiatan belajar mengajar secara praktek dalam bentuk simulator

Dengan simulator mahasiswa diharapkan dapat berinteraksi langsung sekalipun, sehingga setidaknya mahasiswa memperoleh pengalaman belajar praktek. Simulator plant diharapkan dapat mendekati kegiatan praktikum secara sebenarnya. Mahasiswa diharapkan dapat berinteraksi dengan simulator dalam bentuk pengoperasian, desain, pelacakan kerusakan dan lain lain.

Beberapa mata kuliah di Jurusan Teknik Refrigerasi dan Tata Udara menggunakan PLC dalam kegiatan praktikumnya. Mata Kuliah itu antara lain: Pengontrolan Motor Listrik, Instrumentasi, Kontrol RHVAC. PLC menjadi alat bantu praktikum yang penting, karenanya pembuatan simulator plant berbasis web dengan menggunankan PLC menjadi sangat penting. *Plant* dalam kegiatan mata kuliah tersebut dapat berbentuk motor, pompa, *compressor, servo, fan*, sejumlah sensor analog dan digital, keluaran analog dan digital

Simulator Plant berbasis web adalah suatu simulator yang dapat diakses melalui World Wide Web, dimana mahasiswa dapat mengakses plant melalui web secara bersama. Akses ini dapat dilakukan menggunakan computer baik laptop maupun desktop, atau menggunakan mobile phone. Kondisi ini diharapkan dapat mempermudah mahasiswa dalam mengikut kegiatan praktikum, mengingat hampir semua mahasiswa memiliki mobile phone

Agar simulator ini dapat diakses melalui web, pada sisi simulator harus memiliki web server. Salah satu PLC yang memiliki web server secara embedded adalah PLC logo! Versi 8. Pada penelitian ini akan dibuat suatu simulator berbasis web dengan menggunakan PLC Siemens Logo! 8 dengan dibatasi pada proses lojik sederhana terdiri dari 4 input dan 2 output digital. Mahasiswa diharapkan nantinya dapat mengakses dan mengoperasikan system sederhana ini dari jarak jauh mengunakan internet

Tinjauan Pustaka

Web, merupakan singkatan dari world wide web, dan senantiasa dikaitkan dengan internet, sekalipun tidak sepenuhnya pengertian ini benar. Web merupakan bagian dari internet dimana sejumlah informasi ditampilkan dalam halaman halaman (pages). Web hanyalah salah satu cara informasi dibagikan melalui Internet; lainnya termasuk email, pesan instan dan File Transfer Protocol (FTP).

Terkait dengan web beberapa istilah yang dikenal adalah: web page, websites, webserver, search engines. Web mendefinisikan pendekatan hypermedia jaringan untuk menyimpan informasi [1]. Dalam proses simulasi di web, diperlukan: 1) memformalkan informasi ini, 2) menyediakan cara untuk berintegrasi ke informasi berbasis web yang terbaru, dan 3) mekanisme yang efektif untuk mencari dan menelusuri model.

Server web dapat disematkan ke dalam alat untuk menyediakan akses jarak jauh untuk berbagai perangkat yang berlokasi di industri atau di kampus. Sistem ini menyimpan informasi dinamis dan statis tentang berbagai parameter sistem dan menyediakan informasi melalui web browser sesuai permintaan. Jenis web server seperti itu disebut embedded web server [2]. Pada saat ini, PLC modern yang ada telah ditanamkan web server. Input dari sensor dihubungkan melalui sirkuit pengkondisian sinyal ke PLC. Sinyal analog dikonversi menjadi sinyal digital dan kemudian nilai parameter disimpan dalam memori. Status dari peralatan kerja ditentukan berdasarkan nilai-nilai yang tersimpan dalam memori. *Relay* dapat dibuat *ON/OFF* untuk mengubah status peralatan sesuai kebutuhan, dengan membandingkan nilai saat ini dengan nilai standar dari parameter.

Saat ini di banyak perguruan tinggi, diajarkan pemanfaatan PLC untuk kegiatan kontrol terhadap objek fisik, terhadap proses sesuai dengan kurikulum masing masing. PLC dapat digunakan langsung terintegrasi dengan plan yang ada, namun juga dapat dioperasi sebagai suatu proses simulasi. Dalam hal kualitas pengajaran, pilihan tersebut, merupakan salah satu cara terbaik karena banyak detail peralatan bisa dirasakan hanya melalui latihan. Mahasiswa juga belajar instalasi, *kommissioning*, dan diagnostik otomasi [3].

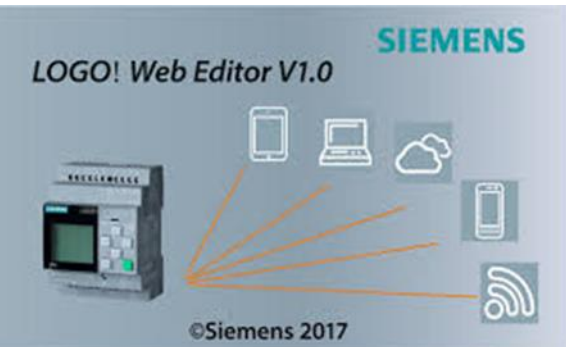

**Gambar 1**. PLC Logo! dengan *embedded WebServer*

PLC Logo! [4] Versi 8 merupakan PLC keluaran Siemens yang di dalamnya telah tertanam web server, dengan kemudahan pemrograman (dapat menggunakan Function Block Diagram, maupun Ladder Diagram) sehingga dapat memenuhi kebutuhan kurikulum di jurusan Teknik Refrigerasi dan Tata Udara. Perangkat lunak pemrograman adalah LogoSoft.

LOGO! Adalah modul lojik yang memiliki pengontrol terintegrasi dengan kontrol operator dan unit display. Perangkat ini dapat menggunakan kontrol operator dan unit tampilan LOGO! untuk membuat dan mengedit program dan menjalankan fungsi sistem. Program dapat dibaca dalam dengan menggunakan

program eksternal dari modul program melalui antarmuka *Ethernet* atau PC kabel dengan perangkat lunak pemrograman LOGO! Soft Comfort. LOGO! Soft Comfort tidak hanya untuk membuat program tetapi juga untuk mensimulasikan rangkaian di komputer dan untuk menampilkan ikhtisar diagram ke printer. Bergantung pada jenis perangkat, fungsi dasar siap pakai yang biasa digunakan, misalnya *delayed switch, ON/OFF, relay, time switch, memori bit biner, input* dan *output* (*analog* maupun *digital*), sudah terkandung dalam LOGO! modul lojik. PLC Logo! dengan simulator dan display ditunjukkan pada Gambar 2 berikut ini

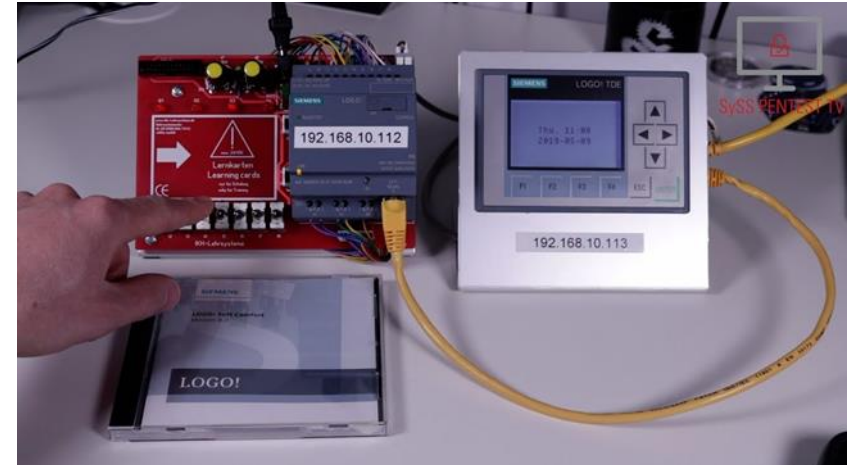

**Gambar 2**. PLC Logo dengan Simulator dan *display*

Perangkat lunak Logo!Soft Comfort V8 ini menyediakan antarmuka pengguna yang sama sekali baru dengan fungsi-fungsi antara lain sebagai berikut:

- *Drag-drop capability*
- Tampilan menu aplikasi yang konsisten
- Referensi grafis baru untuk blok fungsi di bidang parameter dalam diagram FBD
- Keamanan sistem ditingkatkan dengan penugasan kata sandi pengguna dan tingkat akses dalam akses pengaturan kontrol

Pada PLC Logo! nantinya akan dipasang simulator input berupa saklar dan output berupa lampu atau kipas yang dapat dimonitor dan atau dikontrol dengan menggunakan web atau mobile phone.

## **2. Metode Penelitian**

Metode dari penelitian ini digambarkan sebagai berikut:

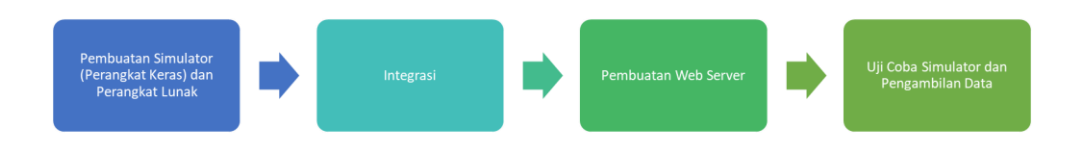

**Gambar 3.** Metode Penelitian

Penelitian ini lakukan dengan langkah sebagai berikut:

- 1. Pembuatan simulator 4 *input* 2 *output* digital
- 2. Pembuatan program yang menghubungkan *input* dan *output* di atas
- 3. Mengintegrasi dan melakukan uji coba simulator secara local
- 4. Pembuatan *WebServer* dengan perangkat *Mobile Phone*
- 5. Uji coba perangkat simulator dengan *webserver* dengan pengambilan data

## **3. Hasil Dan Analisis**

Pembuatan simulator yang dibuat terdiri dari 4 input digital dan 4 output digital. Simulator terdiri dari power *supply* yang memberikan sumber tenaga listrik bagi simulator, tombol input menyimulasikan input digital dan kipas angin untuk menyimulasikan output digital. Rangkain simulator yang dibuat terlihat seperti Gambar 4 berikut ini:

*Pembuatan WEB Base Simulator Plant dengan PLC Logo! Siemens Untuk Kuliah Praktikum Secara Daring (Muhamad Anda Falahuddin dkk)*

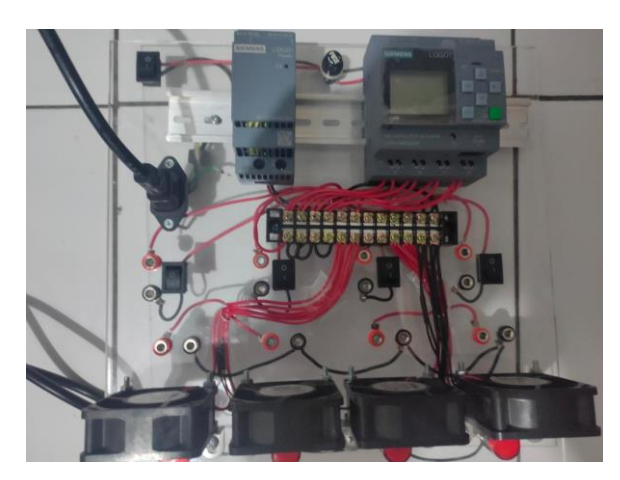

**Gambar 4**. Simulator PLC

Program pada Logo! Comfort yang menghubungkan antara input dicoba dan disimulasikan dengan sejumlah alternatif hubungan input dan output digital. Program dapat dibuat dengan FBD maupun *Ladder Diagram*. Program tersebut dibuat dengan menggunakan laptop, yang selanjutnya dapat diunggah ke PLC Logo! yang dimaksud. Contoh program dalam Bahasa FBD seperti Gambar 5 berikut ini:

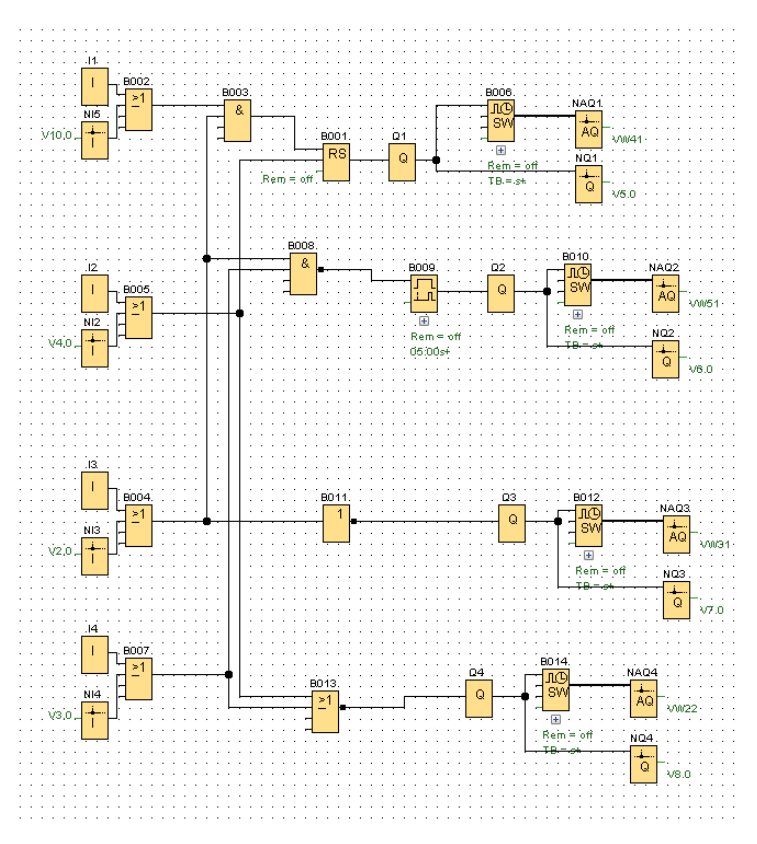

**Gambar 5**. Program Logo! Comfort dalam format FBD

Pembuatan program *webserver* bertujuan agar program yang dibuat dapat diakses melalui HP atau laptop melalui jaringan nirkabel. Pembuatan program ini menggunakan perangkat lunak *webditor* yang disediakan oleh Siemens seperti ditunjukkan pada Gambar 6. Gambar tersebut mewakili kondisi input output dari simulator PLC yang digunakan. Status input ditunjukkan dengan saklar 1, 2, 3 dan 4, sementara status output digambarkan dengan lampu dan kipas. Jika program web editor sudah diunggah ke PLC maka gambar web editor tersebut dapat diakses dari berbagai perangkat seperti hape android atau laptop dengan jaringan nirkabel dengan IP tertentu.

| Projects ×                                                                                      |                     |                            | $\overline{\omega}$ | R   Home Page x |               |            |          |  |  |               | $(+)$ $\boxed{\bullet}$ $\boxed{\odot}$ Scale Time - Properties $*$ |            |
|-------------------------------------------------------------------------------------------------|---------------------|----------------------------|---------------------|-----------------|---------------|------------|----------|--|--|---------------|---------------------------------------------------------------------|------------|
| <b>E W</b> LWE COba<br><b>B</b><br><b>B</b> Pages<br><b>B</b> Clobal Tags<br><b>C</b> Navigator |                     |                            |                     |                 |               |            |          |  |  |               | Basic                                                               |            |
|                                                                                                 |                     |                            |                     |                 |               |            |          |  |  |               | Name                                                                | Scale Time |
|                                                                                                 |                     |                            |                     |                 |               |            |          |  |  | Location      | 358,474                                                             |            |
|                                                                                                 |                     |                            |                     | Switch 1        | Switch 2      | Switch 3   | Switch 4 |  |  |               | Size                                                                | 100.38     |
|                                                                                                 |                     |                            |                     |                 |               |            |          |  |  |               | Variatie                                                            |            |
|                                                                                                 |                     |                            |                     |                 |               |            |          |  |  | Variable Name | Private Tag                                                         |            |
|                                                                                                 |                     |                            |                     |                 |               |            |          |  |  |               | Block Type                                                          | W          |
|                                                                                                 |                     |                            |                     | OFF             | OFF           | <b>OFF</b> | OFF      |  |  |               | <b>Block Number</b>                                                 | 22         |
|                                                                                                 |                     |                            |                     |                 |               |            |          |  |  |               | Time                                                                | Seconds(s) |
|                                                                                                 |                     |                            |                     |                 |               |            |          |  |  |               | Writable                                                            |            |
|                                                                                                 |                     |                            |                     |                 |               |            |          |  |  |               |                                                                     |            |
|                                                                                                 |                     |                            |                     | Q1              | Q2            | Q3         | Q4       |  |  |               |                                                                     |            |
|                                                                                                 |                     |                            |                     |                 |               |            |          |  |  |               |                                                                     |            |
|                                                                                                 |                     |                            |                     |                 |               |            |          |  |  |               |                                                                     |            |
|                                                                                                 |                     |                            |                     |                 |               |            |          |  |  |               |                                                                     |            |
|                                                                                                 |                     |                            |                     |                 |               |            |          |  |  |               |                                                                     |            |
|                                                                                                 |                     |                            |                     |                 |               |            |          |  |  |               |                                                                     |            |
|                                                                                                 |                     |                            |                     |                 |               |            |          |  |  |               |                                                                     |            |
|                                                                                                 |                     |                            |                     |                 |               |            |          |  |  |               |                                                                     |            |
|                                                                                                 |                     |                            |                     |                 |               |            |          |  |  |               |                                                                     |            |
|                                                                                                 |                     |                            |                     |                 |               |            |          |  |  |               |                                                                     |            |
|                                                                                                 |                     |                            |                     |                 |               |            |          |  |  |               |                                                                     |            |
|                                                                                                 |                     |                            |                     |                 |               |            |          |  |  |               |                                                                     |            |
| Component *                                                                                     |                     |                            | $\Box$              |                 |               |            |          |  |  |               |                                                                     |            |
| Tool                                                                                            |                     |                            |                     |                 |               |            |          |  |  |               |                                                                     |            |
|                                                                                                 | Rectangle           |                            |                     |                 |               |            |          |  |  |               |                                                                     |            |
| Pulyline                                                                                        |                     | $O$ Orde                   |                     | $00-00-00$      | 00:00:00<br>岩 | 00:00:00   | 00:00:00 |  |  |               |                                                                     |            |
| Basic                                                                                           |                     |                            |                     |                 |               |            |          |  |  |               |                                                                     |            |
| 量 Text                                                                                          | <b>ET</b> Image     | $e$ Link                   |                     |                 |               |            |          |  |  |               |                                                                     |            |
| Digital                                                                                         |                     |                            |                     |                 |               |            |          |  |  |               |                                                                     |            |
| <i><b>Jra Digital Value</b></i>                                                                 |                     |                            |                     |                 |               |            |          |  |  |               |                                                                     |            |
| Analog                                                                                          |                     |                            |                     |                 |               |            |          |  |  |               |                                                                     |            |
|                                                                                                 |                     |                            |                     |                 |               |            |          |  |  |               |                                                                     |            |
| <b>RA Analog Value</b>                                                                          |                     | Analog Bar O Analog Slider |                     |                 |               |            |          |  |  |               |                                                                     |            |
| Miscellaneous                                                                                   |                     |                            |                     |                 |               |            |          |  |  |               |                                                                     |            |
| (L) Scale Time                                                                                  | <b>BLOGO!</b> Clock |                            |                     |                 |               |            |          |  |  |               |                                                                     |            |
|                                                                                                 |                     |                            |                     |                 |               |            |          |  |  |               |                                                                     |            |
|                                                                                                 |                     |                            |                     |                 |               |            |          |  |  |               |                                                                     |            |
|                                                                                                 |                     |                            |                     |                 |               |            |          |  |  |               |                                                                     |            |
|                                                                                                 |                     |                            |                     |                 |               |            |          |  |  |               |                                                                     |            |
|                                                                                                 |                     |                            |                     |                 |               |            |          |  |  |               |                                                                     |            |
|                                                                                                 |                     |                            |                     |                 |               |            |          |  |  |               |                                                                     |            |
|                                                                                                 |                     |                            |                     |                 |               |            |          |  |  |               |                                                                     |            |

**Gambar 6**. Pembuatan Webserver

Pengujian penggunaan simulator *webserver* dilakukan dalam beberapa tahap yaitu:

- Pengujian akses login bersamaan dari sejumlah perangkat yang berbeda
- Pengujian memasukkan input secara berturutan dari dua perangkat yang berbeda
- Pengujian memasukkan input secara bersamaan dari dua perangkat yang berbeda

# **3.1 Pengujian 1**

Akses login bersamaan ditunjukkan pada Tabel 1 berikut ini.

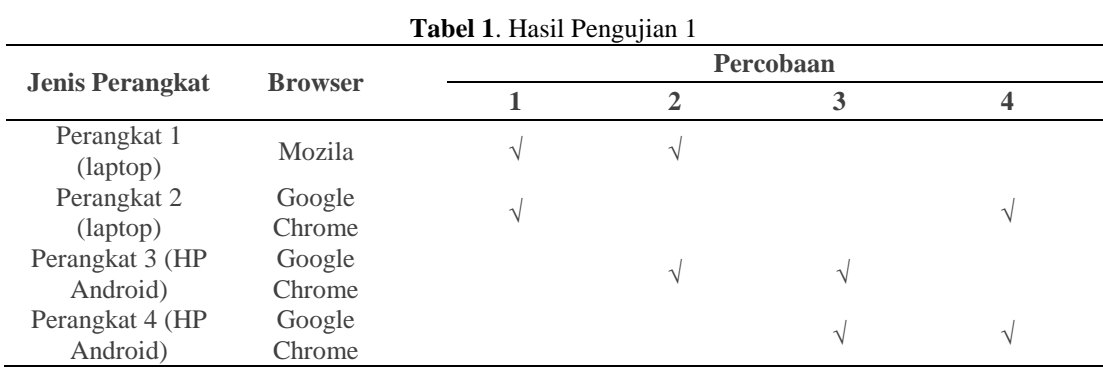

■ 105

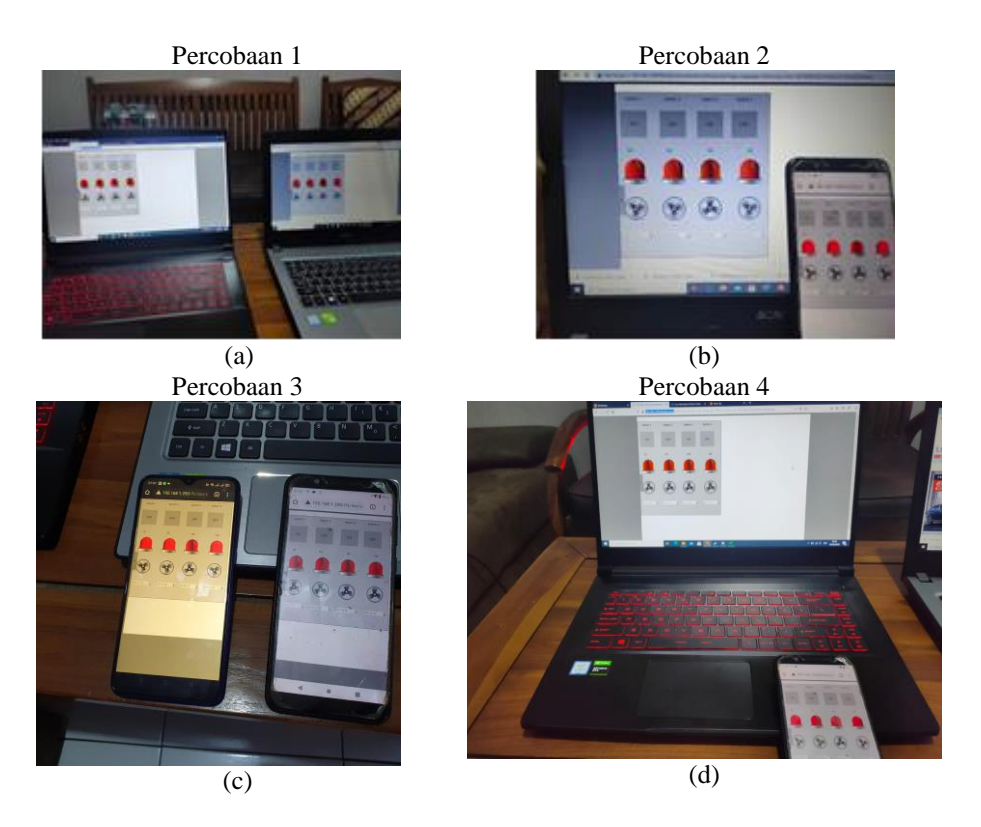

**Gambar 7.** Proses Percobaan pada 4 Jenis Perangkat yang Berbeda

Terlihat pada Tabel 1 dan Gambar 7 percobaan bahwa hanya ada 2 perangkat yang dapat mengakses login secara bersamaan. Sementara itu, perangkat terakhir yang mencoba mengakses akan kesulitan untuk mengakses IP dari *webserver*. Adapun jika berhasil mengakses IPnya maka tetap tidak bisa login untuk mengontrol PLC, dan juga perangkat yang sudah terhubung sebelumnya akan mengalami gangguan koneksi ke webservernya

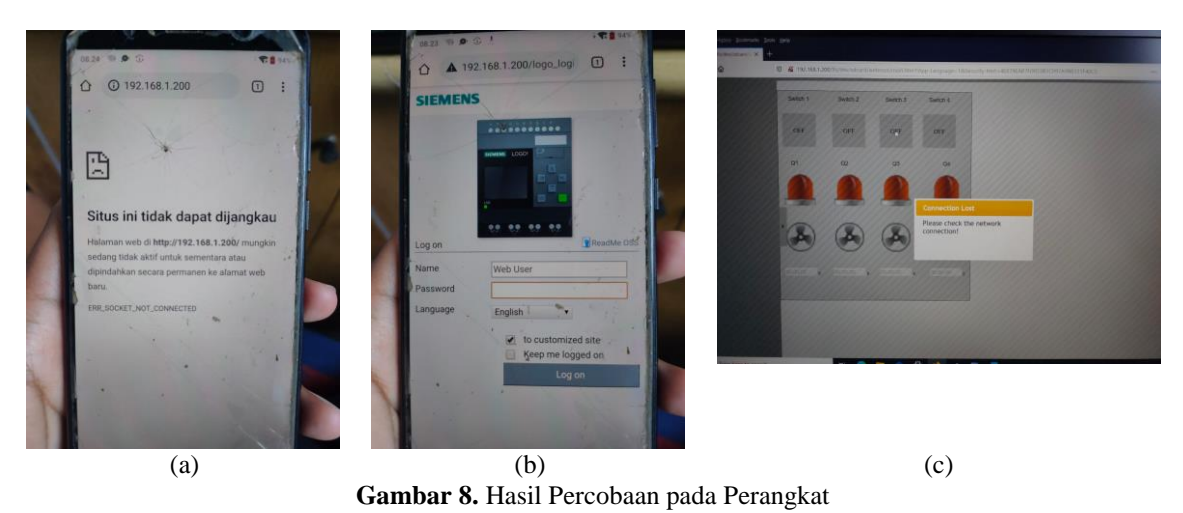

Pada Gambar 8 terlihat beberapa hasil sebagai berikut:

- a. Perangkat tidak bisa menjangkau situs
- b. Perangkat sudah bisa menjangkau situs tetapi tidak bisa *log in*
- c. Perangkat yang sudah *log in* mengalami gangguan masuk ke *webserver*

# **3.2 Pengujian 2**

Hasil pengujian memasukkan 2 input secara berurutan dari dua perangkat yang berbeda ditunjukkan pada Tabel 2. Hasil pengujian tersebut menunjukkan jika input diberikan secara berurutan dari perangkat yang berbeda, webserver memberikan hasil seperti yang diharapkan.

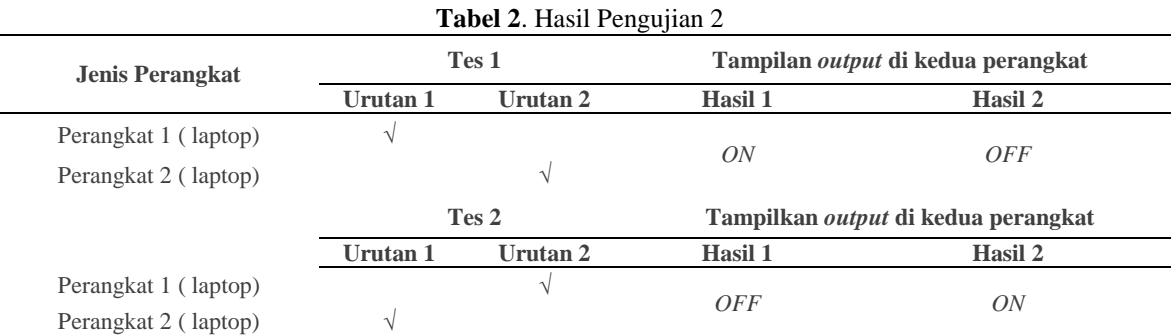

# **3.3 Pengujian 3**

Hasil pengujian memasukkan input secara bersamaan dari dua perangkat yang berbeda, ditunjukkan pada Tabel 3. Terlihat bahwa webserver memberikan tanggapan yang sama tanpa adanya gangguan 2 perangkat memasukkan input secara bersamaan.

| <b>Jenis Perangkat</b> | <b>Input Tes 1</b> | Tampilan output di kedua<br>perangkat |                                        |  |  |  |
|------------------------|--------------------|---------------------------------------|----------------------------------------|--|--|--|
|                        |                    | <b>Kondisi Awal</b>                   | Kondisi Akhir                          |  |  |  |
| Perangkat 1 (laptop)   | Switch 3           | OFF                                   | ON                                     |  |  |  |
| Perangkat 2 (laptop)   | Switch 3           | OFF                                   | ON                                     |  |  |  |
| <b>Jenis Perangkat</b> | <b>Input Tes 2</b> |                                       | Tampilkan output di kedua<br>perangkat |  |  |  |
|                        |                    | <b>Kondisi Awal</b>                   | Kondisi Akhir                          |  |  |  |
| Perangkat 1 (laptop)   | Switch 3           | OFF                                   | ON                                     |  |  |  |
| Perangkat 2 (laptop)   | Switch 3           | OFF                                   | ON                                     |  |  |  |

**Tabel 3**. Hasil Pengujian 3

# **4. Kesimpulan**

Dari hasil pembuatan dan pengujian ini dapat disimpulkan sebagai berikut:

- 1. Pembuatan simulator dapat bekerja dengan baik dalam kondisi tanpa webserver.
- 2. Aplikasi simulator webserver ini dapat digunakan secara terbatas. Keterbatasan yang dimaksud adalah jumlah pengakses simulator webserver.
- 3. Fungsi input output dari PLC dapat digunakan dengan baik, dengan jumlah akses yang terbatas.

#### **Ucapan Terimakasih**

Ucapan terima kasih disampaikan kepada UPPM Politeknik Negeri Bandung yang telah mendukung terlaksananya penelitian ini.

## **Daftar Pustaka**

- [1] Fishwick, A. Paul (1997), *Web-base Simulation, Proceeding of the 1997 Winter Simulation Conference*
- [2] Revathi A. S., et.al., (2016), *International Journal of Computer Applications (0975 – 8887) Volume 153 – No 10.*
- [3] Goman, Victor V., et.al., (2018), *Remote training of programming of PLC with embedded web server, EAI Endorsed Transactions on Energy Web and Information Technologies, Volume 5, Issue 19.*
- [4] *Logo! Logo! App V.10, Operating Manual, Siemens Logo, Siemens AG.*